## **Table of Contents**

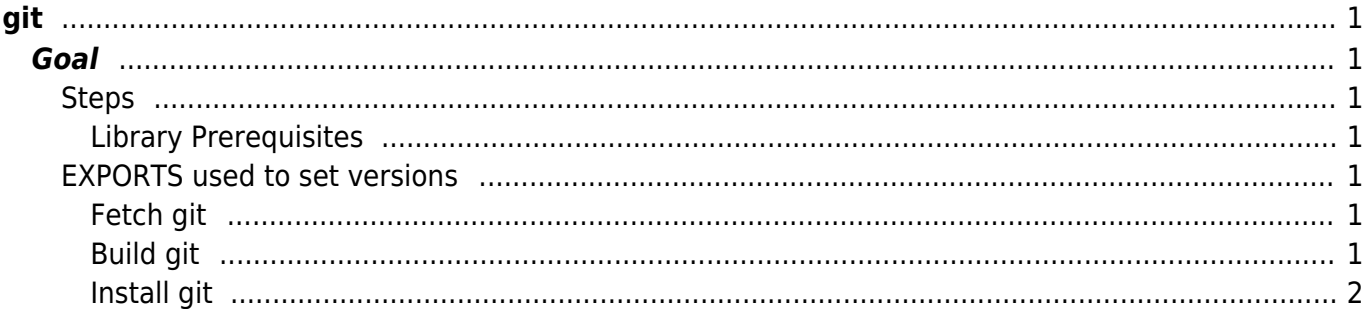

git

#### [git](https://esgr.in/wiki/tag/git?do=showtag&tag=git), [guide](https://esgr.in/wiki/tag/guide?do=showtag&tag=guide), [compile,](https://esgr.in/wiki/tag/compile?do=showtag&tag=compile) [development](https://esgr.in/wiki/tag/development?do=showtag&tag=development)

**Difficulty**  $\Box$ Easy

# <span id="page-2-0"></span>**git**

### <span id="page-2-1"></span>**Goal**

Compile the latest git, this guide assumes you are using the eSG provided installation.

#### <span id="page-2-2"></span>**Steps**

#### <span id="page-2-3"></span>**Library Prerequisites**

yum install curl-devel expat-devel gettext-devel openssl-devel zlib-devel gcc perl-ExtUtils-MakeMaker

#### <span id="page-2-4"></span>**EXPORTS used to set versions**

You can change the values here to change compiled version.

GIT\_VERSION=2.16.1

#### <span id="page-2-5"></span>**Fetch git**

```
cd /usr/local
wget https://www.kernel.org/pub/software/scm/git/git-${GIT_VERSION}.tar.gz
tar zxfv git-${GIT_VERSION}.tar.gz
cd git-${GIT_VERSION}
```
#### <span id="page-2-6"></span>**Build git**

make prefix=/usr/local/git all

#### <span id="page-3-0"></span>**Install git**

make prefix=/usr/local/git install

From: <https://esgr.in/wiki/> - **eSGR Documentation**

Permanent link: **<https://esgr.in/wiki/software/git?rev=1516691966>**

Last update: **2018/01/23 07:19**

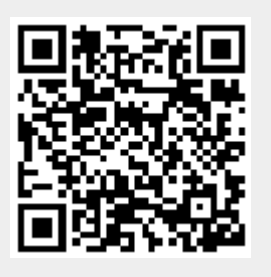